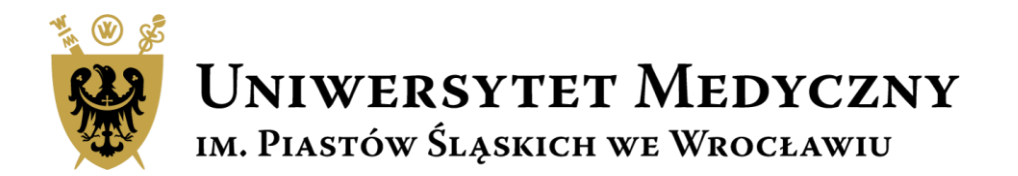

# **Przewodnik Subwencja 2023**

**Wniosek na projekt konkursowy krok po kroku** 

## **Subwencja 2023**

Zgodnie z Zarządzeniem nr 182/XVI R/2022 Rektora Uniwersytetu Medycznego we Wrocławiu z dnia 10.10.2022 r. w sprawie zasad finansowania i realizacji zadań i projektów z subwencji na utrzymanie i rozwój potencjału badawczego w 2023 roku o środki z subwencji można starać się w dwóch ścieżkach:

- Zadania badawcze
- Projekty konkursowe.

Opisy projektów i formularze wniosków dostępne są na stronie

<https://subwencja.umw.edu.pl/>

**Nabór wniosków prowadzony jest tylko drogą elektroniczną. Wnioski wypełniane są w języku polskim.**

### Zasady finansowania zadań i projektów z SUBWENCJI 2023

Zgodnie z Zarządzeniem nr 182/XVI R/2022 Rektora Uniwersytetu Medycznego we Wrocławiu z dnia 10 października 2022 r. w sprawie zasad finansowania i realizacji zadań i projektów z subwencji na utrzymanie i rozwój potencjału badawczego w 2022 roku o środki z subwencji można starać się w dwóch ścieżkach:

### Subwencja - zadanie badawcze

#### Co to jest?

Działanie realizowane przez Jednostkę organizacyjną Uczelni w ramach przydzielonych środków na działalność naukowo-badawczą zgodnie z oceną wewnętrzną działalności naukowej jednostek 2019-2020.

#### Dla kogo?

- · w ramach subwencji dana Jednostka organizacyjna UMW może wnioskować wyłącznie o jedno zadanie rocznie;
- · wniosek składa Kierownik zadania badawczego;
- · informacja o wysokości przekazywana jest przez Prorektora ds. Nauki;
- · wysokość przyznanej subwencji obliczana jest w sposób opisany w Zarządzeniu w cz. 3 par. 9-10.

#### Link: instrukcja

Ostateczny termin złożenia wniosku 2022

### Subwencja – projekt konkursowy

#### Co to jest?

Roczny projekt badawczo - naukowy wyłoniony w ramach konkursu przeznaczony dla różnych grup Wnioskodawców w zależności od ich doświadczenia naukowego.

#### Dla kogo?

- · doktoranci- budżet do 50 tys. zł
- · osoby nieposiadające stopnia doktora budżet do 50 tys. zł
- · doktorzy bez habilitacji- budżet projektu do 80 tys. zł,
- · projekt może być realizowany indywidualnie lub przez zespoły badawcze.

#### Link: instrukcja

Ostateczny termin złożenia wniosku 30.11.2022 r.

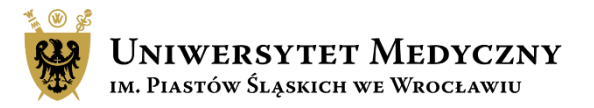

# Harmonogram działań dla projektów konkursowych

## **Nabór wniosków on-line:** START 10.11.2022 r.,godz. 15.00 KONIEC 30.11.2022 r. godz. 22.00.

Ocena wniosków potrwa 6-8 tygodni od dnia zakończenia naboru.

Przyznane środki finansowe zostaną uruchomione w styczniu 2023 r.

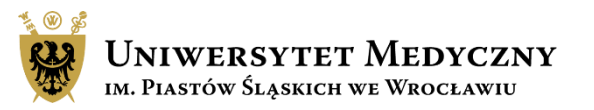

# Logowanie do systemu Subwencja 2023

Złożenie wniosku, monitoring statusu wniosku czy recenzja projektu możliwa jest tylko po zalogowaniu do systemu

Pracownicy i doktoranci szkoły doktorskiej UMW zalogują się do sytemu za pomocą loginu i hasła do poczty pracowniczej/studenckiej.

Recenzenci zewnętrzni proszeni są o utworzenie nowego konta poprzez przycisk "Zarejestruj się"

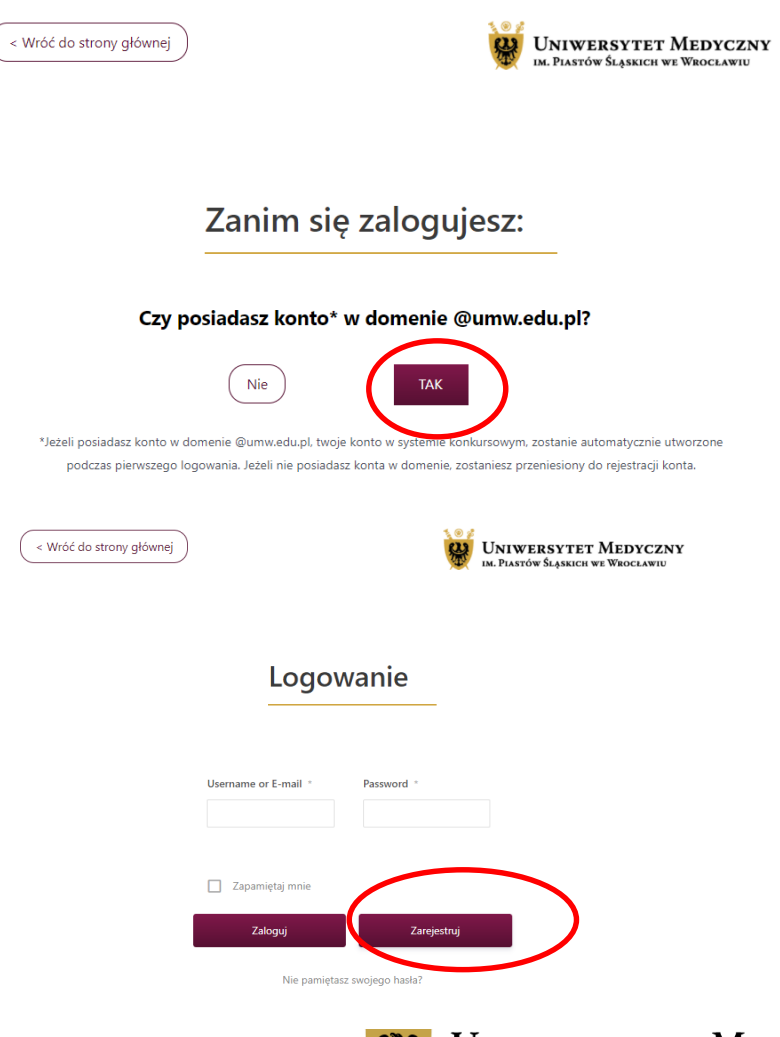

**INIWERSYTET MEDYCZNY** IM. PIASTÓW SLĄSKICH WE WROCŁAWIU

# Strona główna

odpowiedzi na swoje Po zalogowaniu w tej pytanie lub będziesz miał zakładce widoczne są W tej zakładce opisane są ogólne problem z wypełnieniem podstawowe dane zasady dotyczące składania wniosku, tu znajdziesz wnioskodawcy wniosków, tu znajdziesz również dane osób które Ci pomogą. przyciski przenoszące Cię do składania wybranej aplikacji Strona główna Zasady aplikowania Moje Wnioski Moje recenzie Moje konto FAQ Kontakt Odpowiedzi na W trakcie przygotowania Zakładka widoczna często zadawane wniosku tu będzie zapisywał się tylko dla Recenzenta. pytania szkic dokumentu. Po złożeniu Tu znajdują się wniosku tu będzie widoczny oceniane wnioski. jego status i podgląd. **UNIWERSYTET MEDYCZNY** IM. PIASTÓW ŚLĄSKICH WE WROCŁAWIU

Jeśli w FAQ nie znajdziesz

Strona główna Zasady aplikowania Moie Wnioski Moje recenzie Moje konto **FAQ** Kontakt

#### Subwencja – projekt konkursowy

#### Co to jest?

Roczny projekt badawczo - naukowy wyłoniony w ramach konkursu przeznaczony dla różnych grup Wnioskodawców w zależności od ich doświadczenia naukowego.

#### Dla kogo?

- · doktoranci- budżet do 50 tys. zł
- · osoby nieposiadające stopnia doktora budżet do 50 tys. zł
- · doktorzy bez habilitacji- budżet projektu do 80 tys. zł,
- · projekt może być realizowany indywidualnie lub przez zespoły badawcze.

#### Link: instrukcja

Ostateczny termin złożenia wniosku 30.11.2022 r. **Zobacz wiecei** UNIWERSYTET MEDYCZNY IM. PIASTÓW ŚLĄSKICH WE WROCŁAWIU

Ze strony głównej za pomocą przycisku "Zobacz więcej" lub bezpośrednio przez zakładkę "Zasady aplikowania" przejdź do strony, gdzie opisane są ogólne reguły składania wniosku.

Wybierz aplikację – projekt konkursowy. Po naciśnięciu przycisku aplikuj zostaniesz przeniesiony na stronę składania wniosku, gdzie znajdziesz szczegółowe informacje dotyczące wybranego wniosku oraz wszystkie załączniki wymagane na etapie wnioskowania/realizacji projektu.

Aby złożyć wniosek wciśnij "**Złóż wniosek**"

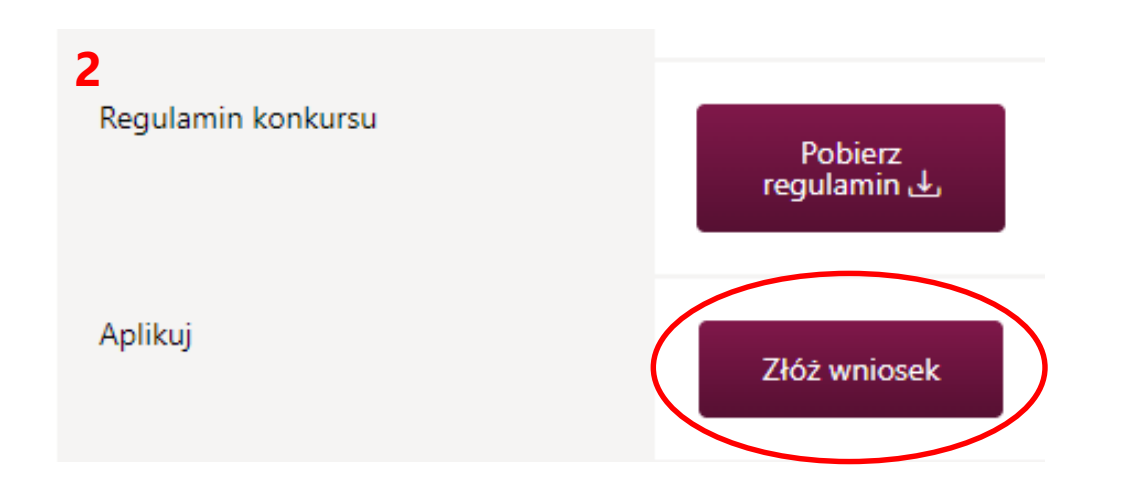

### **SUBWENCJA 2023 - PROJEKTY KONKURSOWE**

· 1 projekt na 1 naukowca;

**1**

- · finansowanie przyznawane na 1 rok kalendarzowy:
- · każdy pracownik badawczy, badawczo-dydaktyczny, naukowo-techniczny, dydaktyczny, uczestnik Szkoły Doktorskiej może złożyć 1 wniosek;
- · kierownik projektu może realizować wniosek samodzielnie lub w zespole;
- · doktoranci, osoby nieposiadające stopnia doktora budżet do 50 tys. zł.;
- · doktorzy bez habilitacji budżet projektu do 80 tys. zł.;
- · rozdział środków finansowych na podstawie wyników konkursu;
- · wnioski składane elektronicznie ocenia 2 recenzentów.

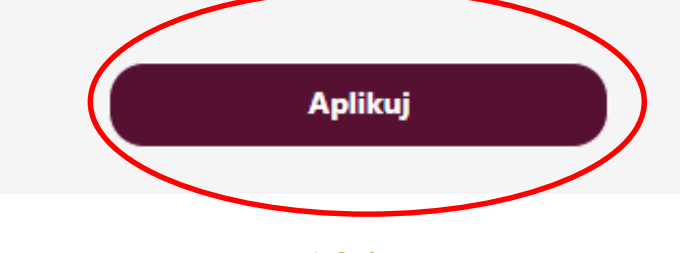

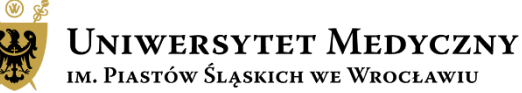

Obowiązkowo zapoznaj się z instrukcją.

Wypełnij dane wnioskodawcy - jedna osoba może złożyć tylko jeden projekt konkursowy.

Wnioskodawca jest jednocześnie kierownikiem projektu.

W aplikacji posługujemy się służbowym adresem mailowym.

Wybierz swoje doświadczenie naukowe.

UWAGA: Jeśli jesteś doktorantem w kolejnym kroku wpisz, kto jest Twoim Opiekunem naukowym/Promotorem – musi to być pracownik UMW.

### Oświadczenie Oświadczam, że zapoznałem się z instrukcją wypełniania wniosku \*

Zanim zaczniesz wypełnić wniosek zapoznaj się z instrukcją, zamieszczoną na stronie głównej konkursu

 $\bigcirc$  TAK  $\bigcirc$  NIE

### 1. Dane kierownika projektu

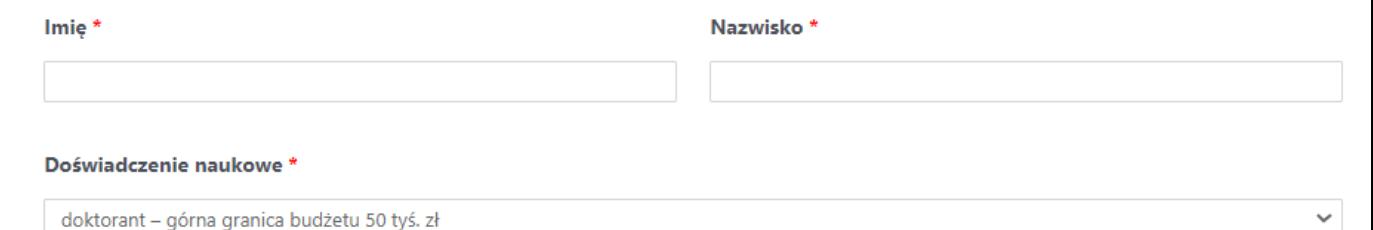

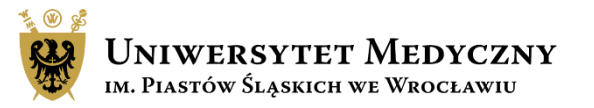

Uzupełnij podstawowe informacje o projekcie takie jak:

- tytuł,
- dyscyplina wybierz z rozwijanej listy jedną z 3 dyscyplin
- dziedzina z rozwijanej listy wybierz dziedzinę, w ramach której prowadzone będą badania
- Słowa kluczowe wymień 5 słów kluczowych.

### 2. Informacje o projekcie

#### Tytuł wniosku\*

Proszę podać tytuł wniosku.

### Dyscyplina \*

Proszę wybrać dyscyplinę naukową, której dotyczy projekt.

nauki medyczne

### Dziedzina wg OECD\*

Proszę wybrać dziedzinę naukową, której dotyczy projekt.

Alergologia

### Słowa kluczowe\*

Prosze wprowadzić 5 słów

kluczowych

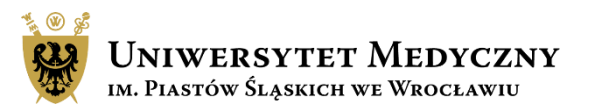

Następnie dodaj skład zespołu badawczego – projekty mogą być realizowane pojedynczo (podaj tylko dane kierownika projektu) lub w zespołach. W skład zespołu mogą wchodzić pracownicy naukowi UMW, studenci, doktoranci, pracownicy inżynieryjno-techniczni itp.

Wypełniając pole "Miejsce zatrudnienia" wystarczy podać akronim typu UMW, USK, DCO itd.

Projekt może być realizowany do 12 miesięcy.

Wnioskowana kwota autosumuje się w trakcie uzupełniania budżetu.

Maksymalna kwota o jaką możesz wnioskować, określona w Zarządzeniu Rektora nr 182/XV R/2022, jest zawarta w formularzu i wynika z doświadczenia kierownika projektu.

#### Skład zespołu badawczego\*

Zespół badawczy obejmuje również pracowników naukowo-technicznych,

inżynieryjno-technicznych oraz pracowników zewnętrznych

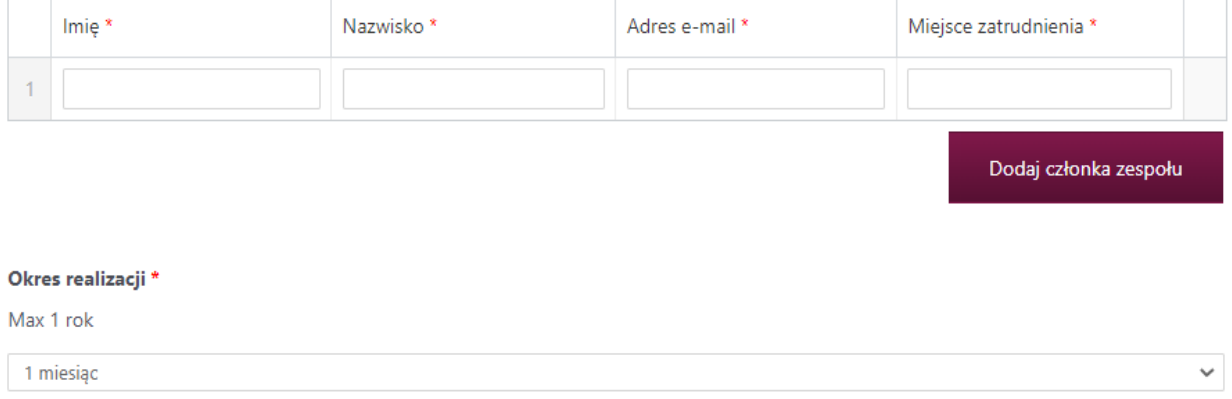

#### Kwota wnioskowana \*

Kwota wnioskowana na projekt zgodnie z limitami określonymi w zarzadzeniu regulującym zasady finansowania i realizacji zadań i projektów z subwencji na utrzymanie potencjału badawczego w 2023 r. Kwota zostanie uzupełniona automatycznie po wypełnieniu kosztorysu.

 $0,00$ 

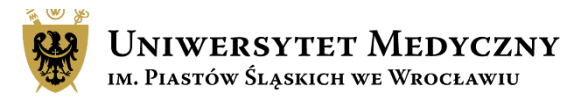

Zwięźle opisz założenia i cele badawcze projektu, metodykę badań i spodziewane efekty projektu. W każdym polu znajduje się limit 2500 znaków. Jeśli przekroczysz dopuszczalną liczbę znaków, wysłanie wniosku stanie się niemożliwe.

Nie ma możliwości zamieszczenia zdjęć, wykresów lub innych załączników.

### Założenia i cele badawcze, znaczenie badań \*

Należy określić tematykę badań związanych z realizacją projektu badawczego, cele które mają być osiągnięte w okresie wydatkowania przyznanych środków oraz znaczenia badań w aspekcie poszerzenia wiedzy w danym obszarze tematycznym, max. 2500 znaków ze spacjami

Maksymalna ilość znaków 2500 Ilość użytych znaków: 0  $\bullet$  B  $I$   $\equiv$   $\equiv$   $\bullet$   $\equiv$   $\equiv$   $\circ$   $\equiv$   $\times$   $\equiv$ Akapit A ▼ 6 2 Ω \_ 6 重 争 つ ♂ 8

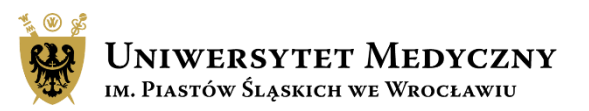

Przedstaw swoje osiągnięcia naukowe. Wymień od 1 do 5 najważniejszych publikacji kierownika projektu z ostatnich 5 lat. Podanie liczby cytowań jest polem nieobowiązkowym oraz nie wpływa na późniejszą ocenę wniosku.

Opisz projekty naukowe, w których pełniłeś rolę Kierownika Projektu. Możesz wymienić projekty zarówno zewnętrzne, jaki i te wewnętrzne, finansowane przez UMW. Okres realizacji projektu podaj ogólnie w latach np. 2019-2021.

Możesz wymienić również swoje inne ważne osiągnięcia naukowe – takie jak wystąpienia na istotnej konferencji naukowej, uzyskane stypendia lub nagrody itp..

W przypadku braku publikacji /projektów w tytule wpisz "brak", w polach punktacji i cytowani - wpisz "0".

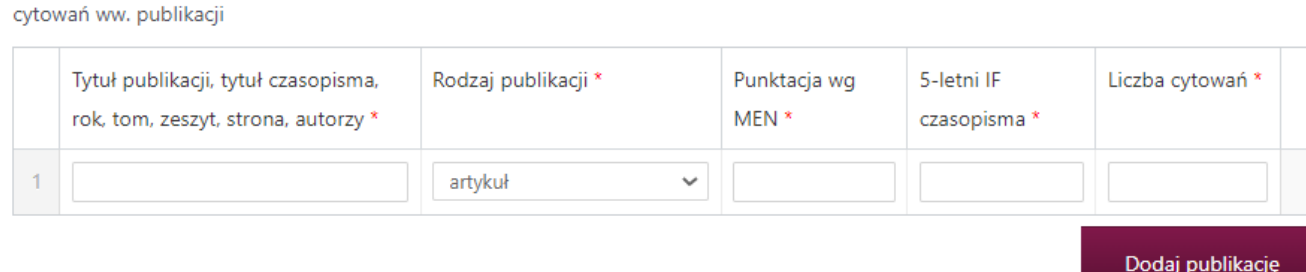

Wybrane publikacje kierownika projektu z ostatnich 5lat \*

Max 5 publikacji kierownika projektu z ostatnich 5 lat z podaniem punktacji według ministra właściwego ds. nauki, 5-letni IF czasopism oraz liczby

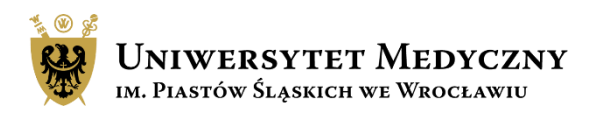

Konstruując budżet możesz zaplanować wydatki tylko w obrębie wymienionych we wniosku kategorii kosztów. Każda kategoria wymaga krótkiego uzasadnienia. Jeśli nie planujesz wydatków w danej kategorii, w uzasadnieniu wpisz "nie dotyczy".

Planując zakupy nie podawaj nazw producentów, nazw handlowych czy nr katalogowych. Kwoty wpisane w poszczególnych kategoriach sumują się automatycznie.

Następnie zaznacz wymagane oświadczenia.

Jeśli Twoje badania wymagają zgody właściwej komisji to masz czas na dostarczenie dokumentu do CZP do **31.01.2023 r.**

#### 3. Kosztorys

#### Kalkulacja kosztów projektu badawczego \*

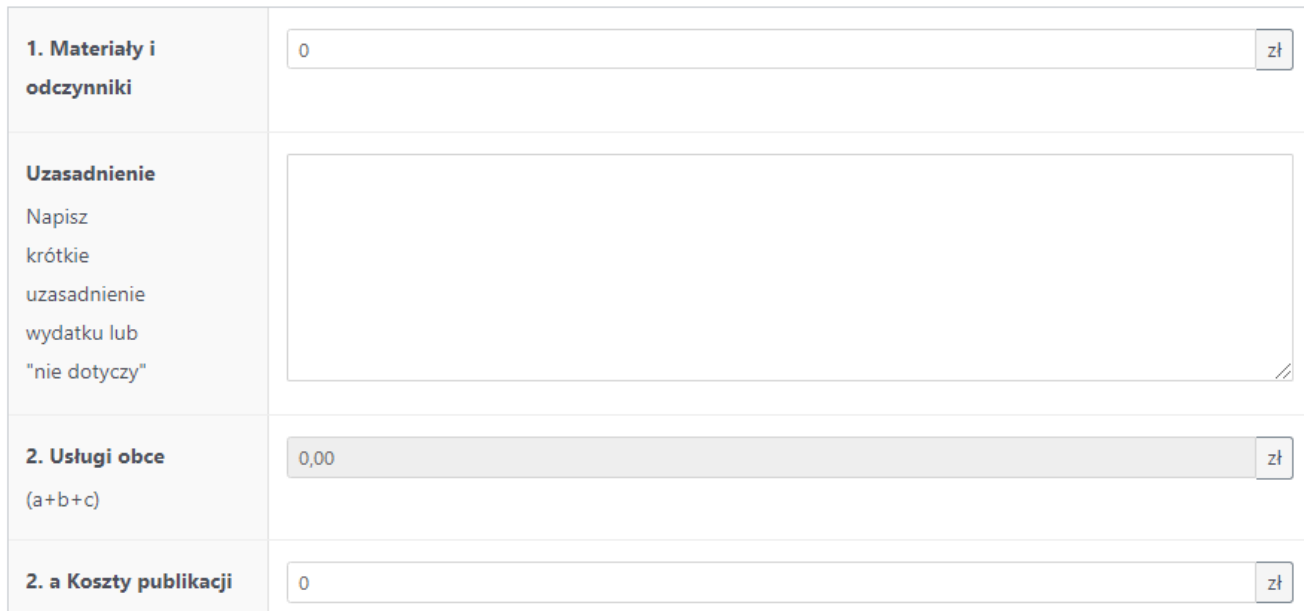

#### Oświadczenie kierownika projektu \*

⊠ Oświadczenie kierownika projektu: o niefinansowaniu zadania z innego źródła (badania dla młodych naukowców, grant NCBiR, grant NCN, BM, KE, inne) oraz o dostarczeniu zgody właściwej komisji lub oświadczenia

#### Oświadczam przyjęcie odpowiedzialności za: \*

Oświadczam przyjęcie odpowiedzialności za:

- wykonanie proiektu na warunkach określonych w ninieiszym wniosku i zarzadzeniu reguluiacym zasady finansowania i realizacii zadań i

Wskaż 2 ekspertów zewnętrznych (takich, którzy nie są pracownikami UMW), którzy mogą zrecenzować Twój wniosek. Pamiętaj, że ze wskazanymi Ekspertami nie może zachodzić konflikt interesów.

Za konflikt interesów uważa się sytuację, w której Ekspert nie może obiektywnie ocenić wniosku z powodu rzeczywistej lub postrzeganej za rzeczywistą stronniczości, która może wynikać z zależności indywidualnej lub instytucjonalnej Eksperta z Wnioskodawcą.

Przykładowe konflikty interesów to:

- współpraca naukowa z Kierownikiem projektu, w tym wspólne publikowanie wyników badań w ostatnich trzech latach przed podjęciem recenzji;

- posiadanie odmiennych poglądów naukowych lub fakt bezpośredniego rywalizowania w danej dyscyplinie naukowej;
- osiągnięcie osobistych lub instytucjonalnych korzyści lub strat finansowych, jak również możliwości ich osiągnięcia;
- fakt zaangażowania w przygotowanie Wniosku lub w jego realizację;
- pozostawanie Eksperta i Kierownika Projektu w relacjach osobistych, małżeńskich, pokrewieństwo lub powinowactwa do drugiego stopnia włącznie.

### 4. Eksperci

#### Eksperci zewnętrzni Twojego wniosku\*

Wskaż 2 ekspertów spoza Uczelni, którzy mogliby ocenić Twój wniosek i z którymi nie zachodzi konflikt interesów

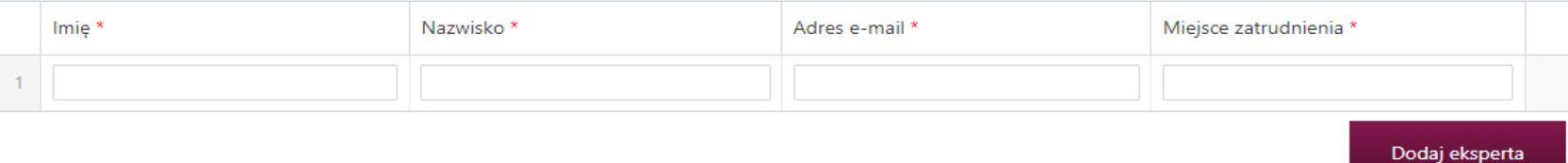

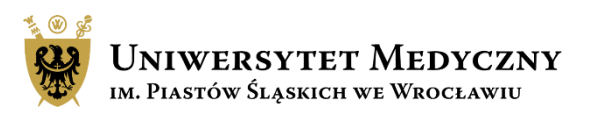

# Zapisywanie/wysyłanie wniosku

Tworzenie wniosku możesz przerwać i zapisać aplikację jako szkic, aby wrócić do jego edycji w późniejszym terminie. Taki dokument zapisze się na Twoim koncie w zakładce "Moje aplikacje".

Wysłanie wniosku jest czynnością nieodwracalną. Jeśli jakiś element formularza nie został uzupełniony, system poinformuje Cię o tym zaznaczając na czerwono pola wymagające uwagi. Złożony wniosek będzie widoczny w zakładce "Moje aplikacje".

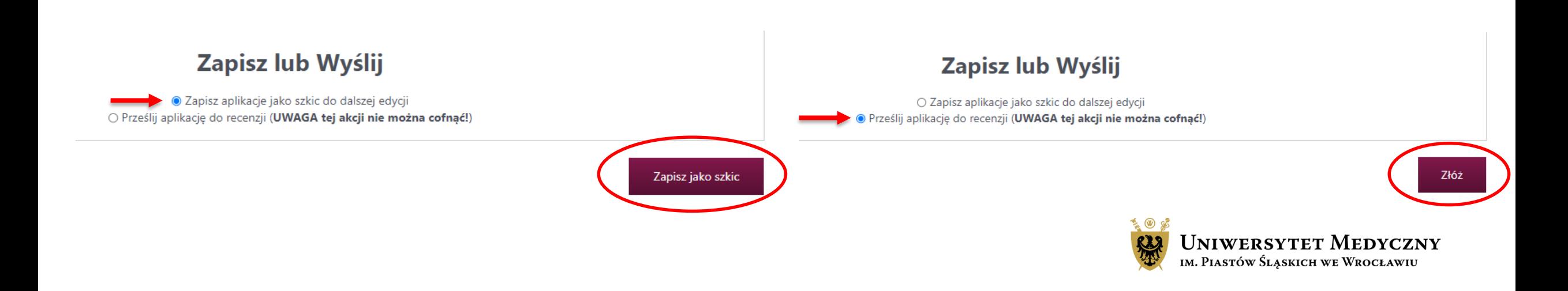

# Edytowanie szkicu wniosku

Po zapisaniu szkicu wniosku jest on widoczny w zakładce Moje konto/moje aplikacje. Po kliknięciu w symbol ołówka przejdź do zakładki "Edytuj swoją aplikację". Wniosek można edytować wielokrotnie. Wysłanie wniosku jest czynnością nieodwracalną.

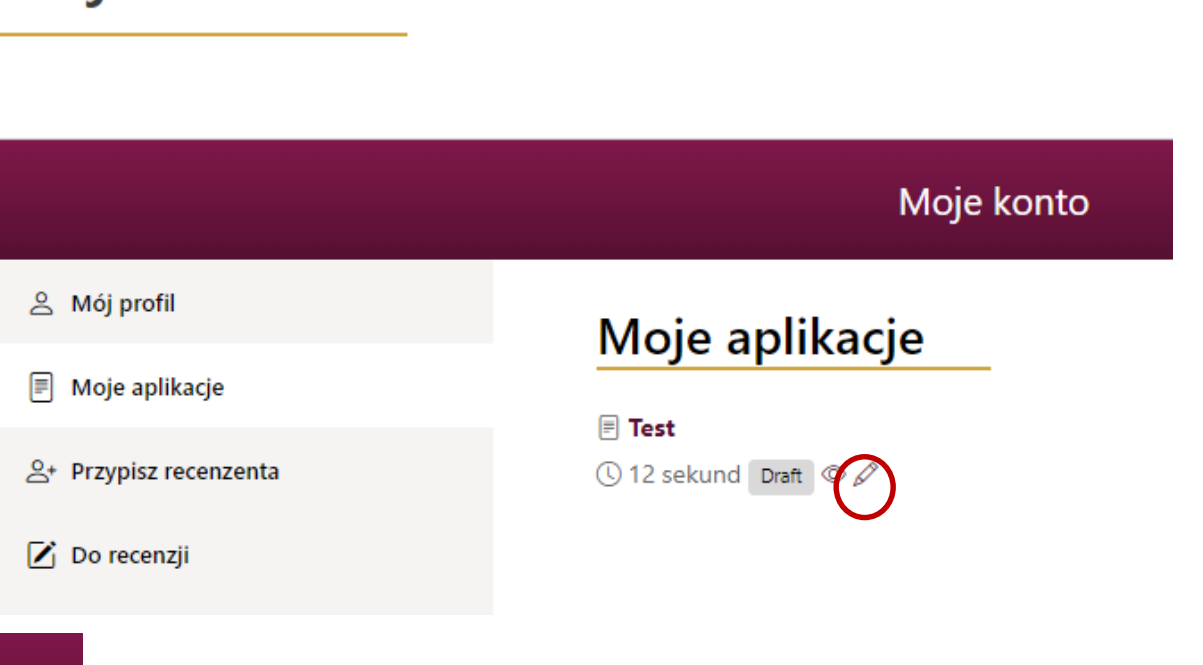

Moje konto

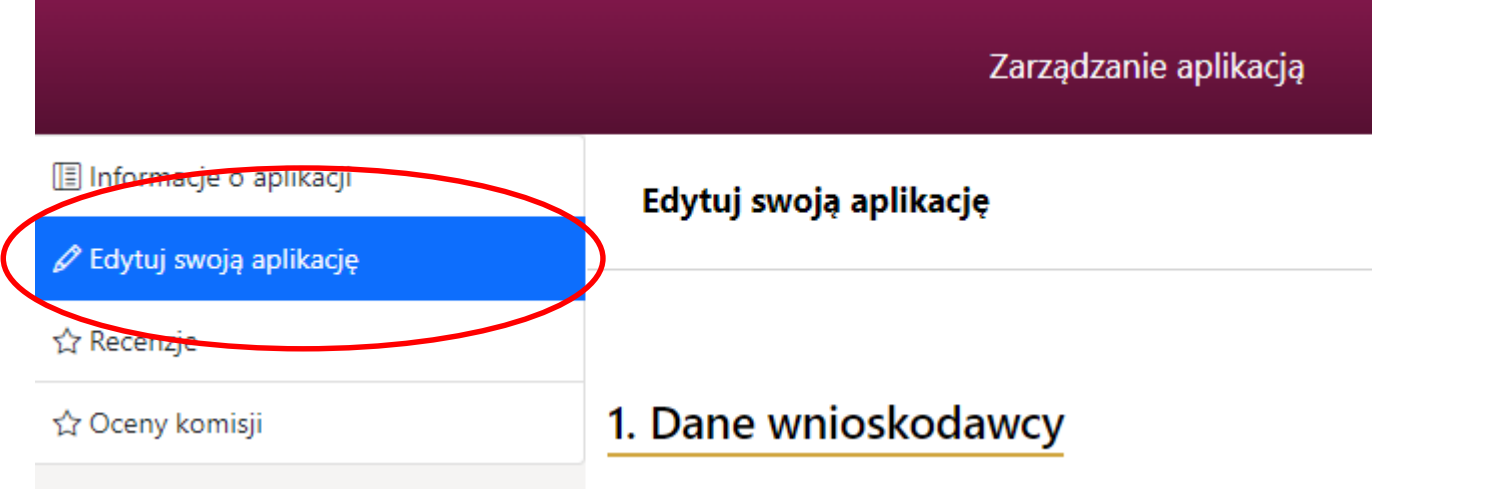

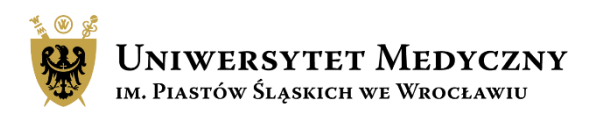

# Informacje końcowe

- Nie ma możliwości dołączenia do wniosku dodatkowych plików typu CV kierownika projektu, rozszerzony opis badań czy wykaz osiągnięć naukowych wnioskodawcy.
- Maile z powiadomieniami mogą przez przypadek trafić do folderu SPAM, sprawdź ten folder.
- Po wysłaniu wniosku możesz monitorować stan aplikacji w systemie SUBWENCJA 2023 w zakładce "Moje konto".
- Na większość popularnych pytań odpowiedź znajdziesz w zakładce FAQ.
- Na stronie głównej systemu w "Aktualnościach" będą zamieszczane istotne informacje dotyczące Subwencji 2023.
- Uprzejmie informujemy, że CZP **nie weryfikuje** wniosków przed ich zapisaniem/przesłaniem na serwer.

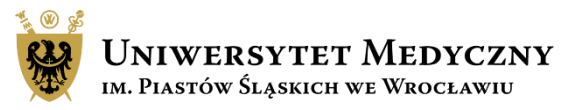

## Kontakt i pomoc

### **Katarzyna Skowrońska-Dzierzba**

e-mail: [katarzyna.skowronska-dzierzba@umw.edu.pl;](mailto:katarzyna.skowronska-dzierzba@umw.edu.pl) tel.: 71 784 14 90

### **Dorota Smyrak**

e-mail: [dorota.smyrak@umw.edu.pl;](mailto:dorota.smyrak@umw.edu.pl) tel.: 71 784 14 92

### **Natalia Marchut**

e-mail: [natalia.marchut@umw.edu.pl;](mailto:natalia.marchut@umw.edu.pl) tel.: 71 784 14 89

### **Olga Zajączkowska**

e-mail: [olga.zajaczkowska@umw.edu.pl](mailto:olga.zajaczkowska@umw.edu.pl); tel.: 71 784 00 34

### **Aneta Kantor**

e-mail: [aneta.kantor@umw.edu.pl](mailto:aneta.kantor@umw.edu.pl); tel.: 71 784 00 53

### **Magdalena Więckowska**

e-mail: [magdalena.wieckowska@umw.edu.pl;](mailto:magdalena.wieckowska@umw.edu.pl) tel.: 71 784 11 49

**Zgłoszenia, błędy, pytania można przesyłać na adres e-mail:**

subwencja@umw.edu.pl

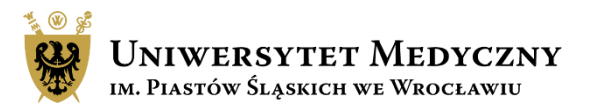